# **JVC**

# **DVD Burner** *INSTRUCTIONS*

**DVD-Brenner** *BEDIENUNGSANLEITUNG*

**Graveur de DVD** *MANUEL D'UTILISATION*

**DVD-brander** *GEBRUIKSAANWIJZING*

**Grabador de DVD** *MANUAL DE INSTRUCCIONES*

**Masterizzatore di DVD** *ISTRUZIONI*

**DVD-brænder** *INSTRUKTIONSBOG*

**DVD-tallennin** *KÄYTTÖOHJE*

**CU-VD10**

**DVD-brännare** *BRUKSANVISNING*

# **DVD-brenner** *BRUKSANVISNING*

Ваписывающее устройство  $\overline{A}$ ЛЯ ДИСКОВ DVD **ИНСТРУКЦИЯ ПО ЭКСПЛУАТАЦИИ** 

**Vypalovací jednotka DVD** *PŘÍRUČKA K OBSLUZE*

**Nagrywarka DVD** *INSTRUKCJA OBSŁUGI*

**DVD-író** *HASZNÁLATI UTASĺTÁSA*

**Gravador de DVD** *INSTRUÇÕES*

**DVD** 버너 사용 설명서

**DVD** 刻录机 使用说明书

**DVD 燒錄器** 使用說明書

# **ENGLISH**

**DEUTSCH**

**FRANÇAIS**

**NEDERLANDS**

**CASTELLANO ESPAÑOL**

**ITALIANO**

**DANSK**

**SUOMI**

**SVENSKA**

**NORSK**

РУССКИЙ

**ČEŠTINA**

**POLSKI**

**MAGYAR**

**PORTUGUÊS**

한국어

中文简体

中文繁體

**U/E/ER/EK/AA/AG/AC/AS/KR/TW** PC.

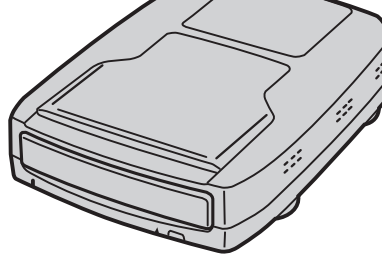

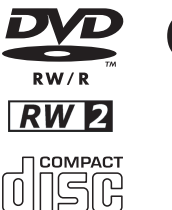

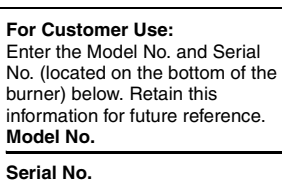

#### *Ce graveur vous permet de créer des DVD de vidéos enregistrées à l'aide de l'appareil photo à disque dur de JVC sans ordinateur.*

- Si vous souhaitez éditer des vidéos enregistrées à l'aide de l'appareil photo et créer vos DVD originaux, utilisez le logiciel fourni avec l'appareil photo afin d'éditer et de créer des DVD.
- Le logiciel d'écriture de données Power2Go 4 fourni permet d'écrire des données. Néanmoins, il ne permet pas d'éditer des vidéos ou de créer des DVD.
- Le graveur ne prend pas en charge Macintosh.

#### **Cher client,**

Nous vous remercions d'avoir acheté ce graveur. Avant de l'utiliser, veuillez lire les informations et mesures de sécurité figurant pages 2 et 3 afin d'utiliser ce produit en toute sécurité.

# Mesures de sécurité

#### **IMPORTANT:**

Si l'un des événements suivants venait à se produire, débranchez la fiche et contactez votre revendeur pour qu'il procède à la réparation.

- Émission de fumée ou d'odeur anormale ● Endommagement de l'appareil suite à une chûte
- Intrusion d'eau ou d'un objet dans l'appareil.

#### **PRÉCAUTION :**

CET APPAREIL EST UN PRODUIT LASER DE CLASSE 1. CEPENDANT, CET APPAREIL UTILISE UN FAISCEAU LASER VISIBLE QUI PEUT ENTRAÎNER UNE EXPOSITION DANGEREUSE AUX RAYONNEMENTS. S'ASSURER DE FAIRE FONCTIONNER L'APPAREIL CORRECTEMENT, EN RESPECTANT LES INSTRUCTIONS.

LORSQUE CET APPAREIL EST BRANCHÉ À UNE PRISE MURALE, NE PAS PLACER SES YEUX PRES DE L'OUVERTURE DU TIROIR<br>POUR DISQUE OU D'AUTRES OUVERTURES DANS LE BUT D'OBSERVER L'INTÉRIEUR DE L'APPAREIL.

UN EMPLOI DES COMMANDES, RÉGLAGES OU PROCÉDURES DE PERFORMANCE AUTRE QUE CELUI SPÉCIFIÉ DANS CE DOCUMENT RISQUE D'ENTRAÎNER UNE EXPOSITION DANGEREUSE AUX RAYONNEMENTS.

NE PAS OUVRIR NI RÉPARER DE VOUS-MÊME. FAIRE APPEL À UN PERSONNEL QUALIFIÉ POUR L'ENTRETIEN. PRODUIT LASER DE CLASSE 1

REPRODUCTION DES ÉTIQUETTES ÉTIQUETTE D'AVERTISSEMENT A L'INTÉRIEUR DE L'APPAREIL

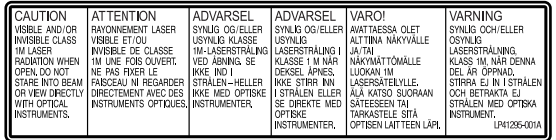

Cet appareil est conforme à la norme "IEC60825-1:2001" relative aux produits laser.

La prise de courant doit être installée près du matériel et être facilement accessible.

## **ATTENTION:**

Cet appareil contient des micro-ordinateurs. Des bruits électroniques externes ou des interférences peuvent causer un mauvais fonctionnement. Dans de tels cas, éteindre l'appareil puis débrancher le cordon d'alimentation de la prise secteur. Rebrancher ensuite, et rallumer l'appareil. Retirer le disque. Après vérification du disque, utiliser l'appareil comme d'habitude.

## **PRÉCAUTION :**

Afin d'éviter tout choc électrique ou dommage, insérez d'abord l'extrémité la plus courte du cordon d'alimentation dans l'adaptateur secteur jusqu'à ce qu'elle soit bien en place, puis branchez l'extrémité la plus longue sur une prise secteur.

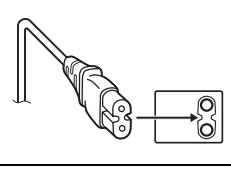

En cas de dysfonctionnement, cesser immédiatement toute opération et consulter le revendeur JVC le plus proche.

## **Déclaration de conformité (pour les propriétaires situés aux États-Unis.)**

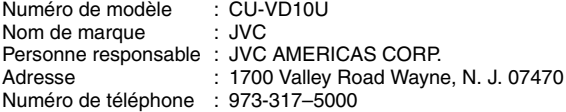

Cet ensemble se conforme à la partie 15 des règles de la FCC (Federal Communications Commission). Le fonctionnement est sujet aux deux conditions suivantes : (1) Cet appareil ne peut pas causer d'interférences nuisibles, et (2) cet appareil doit accepter toute interférence reçue, comprenant des interférences qui peuvent causer un mauvais fonctionnement.

#### **(Pour les propriétaires situés aux États-Unis.)**

Des changements ou modifications non approuvés par JVC peuvent annuler le droit de l'utilisateur de faire fonctionner l'appareil. Cet appareil a été testé et il a été reconnu qu'il se conforme aux limites concernant l'appareillage informatique de classe B correspondant à la partie 15 des règles de la FCC. Ces limites sont conçues pour garantir une protection raisonnable contre des interférences nuisibles dans les installations résidentielles. Cet appareil génère, utilise et peut émettre de l'énergie des fréquences radio et, s'il n'est pas installé et utilisé selon les instructions du fabricant, peut causer des interférences nuisibles en communications radio. Cependant, il ne peut pas être garanti que des interférences ne se produiront pas dans certaines installations particulières. Si cet appareil provoque des interférences avec la réception radio ou de télévision, ce qui peut être vérifié en alimentant l'appareil et en coupant son alimentation, nous conseillons à l'utilisateur d'essayer d'éliminer

ces interférences par l'un ou plusieurs des moyens suivants : Réorienter ou déplacer l'antenne de réception.

Augmenter la séparation entre l'appareil et le récepteur.

Brancher l'appareil sur une prise de courant d'un circuit différent de celui sur lequel le récepteur est branché.

Consulter le revendeur ou un technicien radio/TV compétent pour vous aider.

#### **(Pour les propriétaires situés au Canada)**

Cet appareil numérique de la classe B est conforme à la norme NMB-003 du Canada.

**Informations relatives à l'élimination des appareils usagés, à l'intention des utilisateurs**

#### **[Union européenne]**

Lorsque ce symbole figure sur un appareil électrique et électronique, cela signifie qu'il ne doit pas être éliminé en tant que déchet ménager à la fin de son cycle de vie. Le produit doit être porté au point de pré-collecte approprié au recyclage des appareils électriques et électroniques pour y subir un

traitement, une récupération et un recyclage, conformément à la législation nationale.

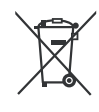

**Attention:** Ce symbole n'est reconnu que dans l'Union européenne.

En éliminant correctement ce produit, vous contriburez à la conservation des ressources naturelles et à la prévention des éventuels effets négatifs sur l'environnement et la santé humaine, pouvant être dus à la

manipulation inappropriée des déchets de ce produit. Pour plus d'informations sur le point de pré-collecte et le recyclage de ce produit, contactez votre mairie, le service d'évacuation des ordures ménagères ou le magasin dans lequel vous avez acheté le produit. Des amendes peuvent être infligées en cas d'élimination incorrecte de ce produit, conformément à la législation nationale.

#### **(Utilisateurs professionnels)**

Si vous souhaitez éliminer ce produit, visitez notre page Web www.jvc-europe.com afin d'obtenir des informations sur sa récupération.

#### **[Pays ne faisant pas partie de l'Union européenne]**

Si vous souhaitez éliminer ce produit, faites-le conformément à la législation nationale ou autres règles en vigueur dans votre pays pour le traitement des appareils électriques et électroniques usagés.

## **Mesures de sécurité pour le graveur**

Veillez à respecter les mesures de sécurité suivantes. Leur nonrespect risque d'entraîner un choc électrique, un incendie, des blessures ou un dysfonctionnement.

- Ne désassemblez pas, ne démontez pas et ne modifiez pas le matériel. Demandez au revendeur de procéder aux réparations et à la maintenance.
- N'insérez pas d'objets métalliques ou facilement inflammables et ne versez pas d'eau ou d'autres liquides à l'intérieur du graveur.
- Coupez l'alimentation lors du branchement du matériel.
- Débranchez la prise si vous prévoyez de ne pas utiliser le graveur pendant une période prolongée ou avant de le nettoyer (l'électricité circule à l'intérieur du matériel même lorsqu'il n'est pas sous tension.)
- N'obstruez pas les orifices d'aération du graveur.
- N'utilisez pas le graveur en cas de condensation. Le transfert soudain du graveur d'un lieu froid vers un lieu chaud peut entraîner la formation de gouttes, susceptibles de provoquer un dysfonctionnement ou une défaillance.
- Ne laissez pas le graveur vibrer lorsqu'il contient des disques.

## **Mesures de sécurité pour les accessoires**

- Lors de l'utilisation de l'adaptateur CA, du cordon d'alimentation et du câble USB, veillez à respecter les instructions suivantes. Leur non-respect risque d'entraîner un choc électrique, un
	- incendie, des blessures ou un dysfonctionnement.
	- Ne branchez pas et ne débranchez pas la prise lorsque vos mains sont mouillées.
- Insérez entièrement la fiche d'alimentation dans la prise. • Éloignez la poussière et les objets métalliques de la fiche
- d'alimentation.
- N'endommagez pas le cordon. Placez le cordon de sorte qu'il ne fasse trébucher personne.
- Ne l'utilisez pas en cas d'orage.
- Ne le démontez pas.
- Ne l'utilisez pas pour un produit autre que celui-ci.
- Ne lisez pas le CD-ROM fourni à l'aide d'un lecteur audio. Vous risqueriez d'endommager les circuits ou les haut-parleurs.

## **Mesures de sécurité pour les disques**

N'utilisez pas les disques suivants :

- Disques fissurés.
- Disques profondément éraflés

## **Installation**

Ne l'installez pas dans les lieux suivants.

- Lieu humide
- Lieu dont la température est supérieure ou égale à 60°C
- Lieu exposé aux rayons directs du soleil
- Lieu de surchauffe probable
- Lieu poussiéreux ou enfumé
- Lieu sujet à de la fumée ou de la vapeur huileuse tel qu'un plan de travail ou près d'un humidificateur
- Lieu instable
- Salle de bain
- Lieux poussiéreux
- Plan incliné

Ne placez pas le matériel à la verticale. Ce graveur doit être utilisé de manière transversale uniquement.

# **Procédure de nettoyage**

### **IMPORTANT:**

- Veillez à débrancher le graveur avant de procéder au nettoyage.
- N'utilisez pas de nettoyants liquides ou aérosols.
- Assurez-vous que le lecteur n'entre pas en contact avec de l'humidité ou du liquide pendant le nettoyage.

#### **Extérieur du graveur :**

Essuyez la saleté à l'aide d'un chiffon sec. **Chargeur de disque :**

Essuyez la saleté à l'aide d'un chiffon doux et sec.

#### **Disque :**

Procédez au nettoyage en douceur en partant du centre pour revenir vers les bords à l'aide d'un chiffon doux.

#### **Manipulation des disques :**

Lorsque vous manipulez un disque, ne touchez pas sa surface.

#### **Stockage :**

Veillez à conserver les disques dans leurs boîtiers. Si vous empilez les disques les uns sur les autres sans utiliser leurs boîtiers de protection, vous risquez de les endommager. Ne placez pas les disques dans un lieu où ils risquent d'être exposés aux rayons directs du soleil ou bien où l'humidité ou la température est élevée. Évitez de laisser des disques dans votre véhicule !

## **Codes de zone**

Les codes de zone sont des numéros permettant de restreindre la lecture de DVD vidéo. Le monde est divisé en six régions et chaque région est identifiée par un numéro. Si le numéro d'un disque ne correspond pas au numéro du lecteur, ce disque ne peut pas être lu sur le lecteur. (Le code de zone initial est indiqué sur l'étiquette située sous le graveur.)

#### **Modification des codes de zone**

Vous pouvez modifier le code de zone afin de lire un DVD associé à un code de zone différent. (Ce code ne peut pas être modifié sur certains lecteurs.) Lorsque vous insérez le disque, l'écran Attention apparaît. Pour modifier le code, suivez les instructions à l'écran.

Le code de zone du graveur ne peut être modifié que **4 fois**. Le code défini la quatrième fois devenant le code final, veillez à définir un code fréquemment utilisé. Soyez vigilant lors du changement de code.

## **Clause de non-responsabilité**

JVC n'assume aucune responsabilité en cas de perte de données résultant de branchements incorrects ou d'une mauvaise manipulation de l'appareil.

## **Copyrights**

Toute copie de documents protégés contre la copie par des droits d'auteur en vue d'une utilisation autre que personnelle, sans l'autorisation du détenteur du copyright est interdite par la loi sur le copyright.

## **Marques déposées et marques de commerce**

- Windows<sup>®</sup> est une marque déposée ou une marque de<br>commerce de Microsoft Corporation aux États-Unis et/ou dans d'autres pays.
- Les autres noms de société et de produit mentionnés dans le présent document sont des marques déposées et/ou des marques de commerce de leurs propriétaires respectifs.

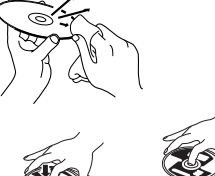

**FR 3**

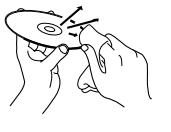

# Accessoires

# Guide sur les pièces et les commandes

#### **Avant**

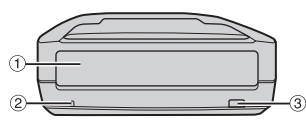

 $<sup>1</sup>$  Chargeur de disque</sup> 2 Lampe témoin

3 Touche d'éjection

#### **Arrière**

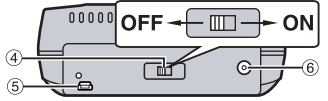

## <sup>4</sup> Interrupteur<br>**<b>E** Connecteur USB  $6$  Connecteur CC

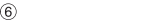

#### **REMARQUE :**

Les crochets de rangement de l'écran peuvent être fixés à l'arrière du CU-VD10U. Utilisez les crochets uniquement pour l'écran.

# Spécifications

 $\sqrt{2}$ 

**En général**

**Adaptateur CA Cordon** 

**CD-ROM Disque vierge**

**d'alimentation**

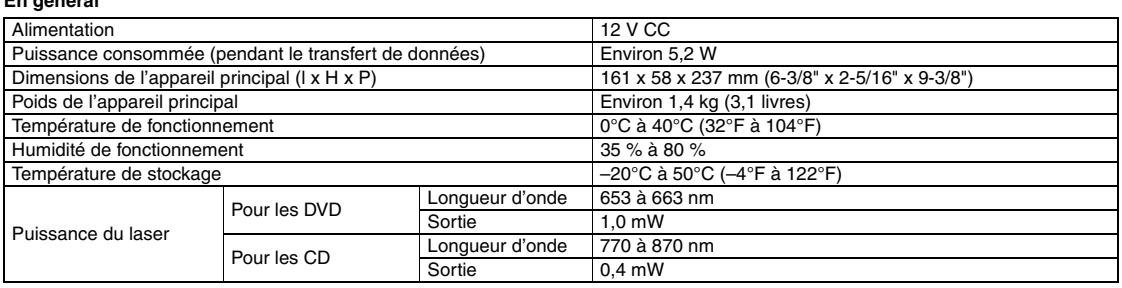

**Câble USB**

#### **Lors du raccordement à l'appareil photo**

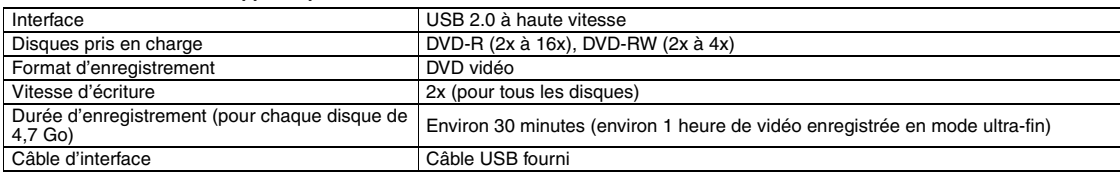

#### **Lors du raccordement à un ordinateur**

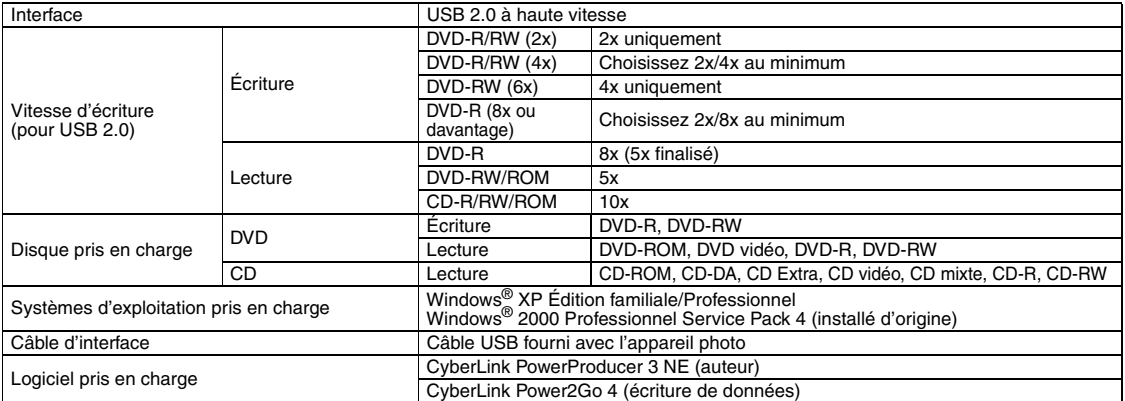

#### **Disques recommandés**

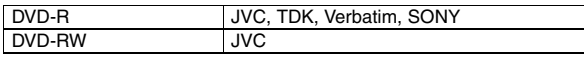

#### **Câble d'interface**

Conforme à la prise USB mini de types A et B, ainsi qu'aux prises USB 1.1 et 2.0

#### **Adaptateur CA**

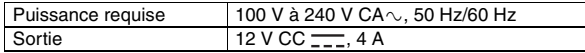

## **REMARQUES :**

- Les disques de 8 cm et de 12 cm peuvent être utilisés mais les disques de 8 cm peuvent être utilisés uniquement lorsque le graveur est raccordé à un ordinateur. ● Un disque double couche ne peut pas être utilisé lorsque le graveur est raccordé
- à un ordinateur ou à un appareil photo. Les performances du graveur peuvent ne pas être optimales selon le disque utilisé. Il est recommandé d'utiliser des disques de fabricants dont la compatibilité a été confirmée.
- L'apparence extérieure et les spécifications du produit peuvent être modifiées sans préavis.
- Les CD enregistrés selon la méthode d'écriture par paquet ne peuvent pas être lus.
- Le fonctionnement n'est pas garanti pour les CD non conformes à la norme
- CD-DA (CD de contrôle de copie.) Les supports DVD-RW 6x ne peuvent pas être utilisés avec le caméscope.

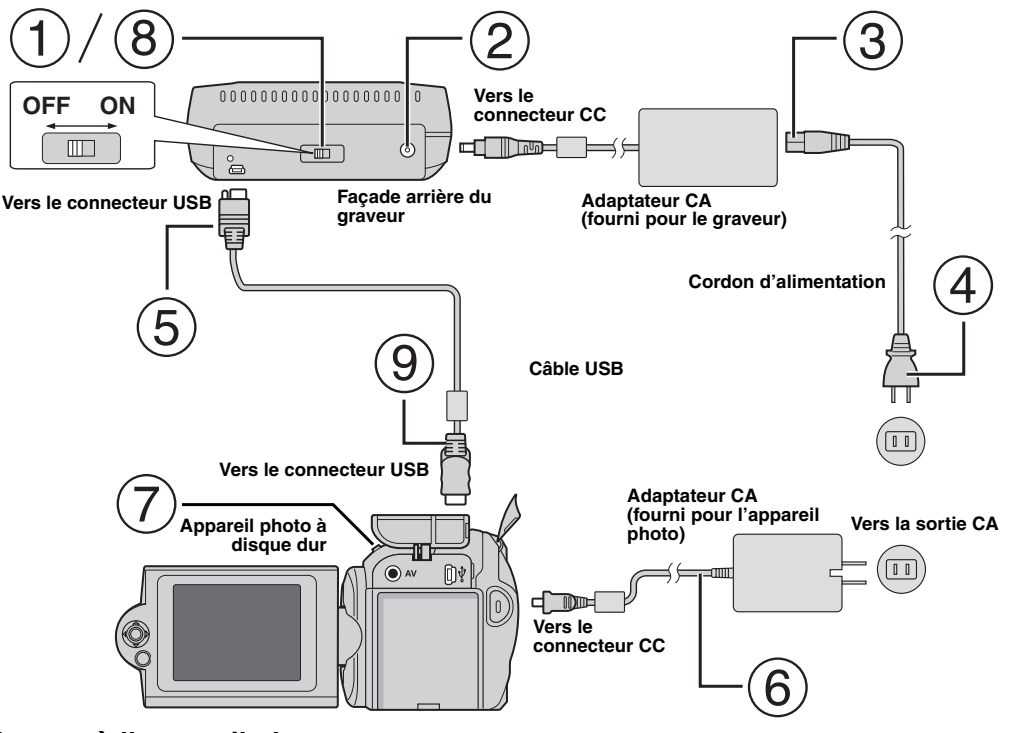

# **Raccordement à l'appareil photo**

- Assurez-vous que l'interrupteur du graveur est en position d'arrêt.
- Raccordez l'adaptateur CA au graveur.
- Raccordez le câble d'alimentation à l'adaptateur CA.
- Raccordez le câble d'alimentation à une prise CA.
- $(5)$  Raccordez le câble USB fourni au connecteur USB du graveur.
- Raccordez le caméscope à une prise CA. (☞ Reportez-vous au mode d'emploi du caméscope.)
- Mettez le caméscope sous tension.
- Mettez le graveur sous tension. Le témoin vert situé sur la façade du graveur s'allume.
- Raccordez le câble USB fourni au connecteur USB du caméscope.

#### **REMARQUES :**

- Insérez un disque lorsque [INSÉRER LE DISQUE] s'affiche sur le caméscope.
- Veillez à raccorder le graveur et l'appareil photo à l'aide du câble USB fourni.
- Lorsque vous utilisez un appareil photo, assurez-vous que ce dernier est alimenté à partir de l'adaptateur CA et non de la batterie.
- Ne soumettez pas l'appareil photo ou le graveur à des vibrations ou à des chocs mécaniques lors de l'écriture d'un disque. Soyez particulièrement prudent si l'appareil photo est placé sur le graveur pendant l'écriture.
- Reportez-vous à la rubrique "Copie de fichiers vidéo sur des disques DVD" du manuel pour procéder à l'écriture de disques.
- Les disques DVD enregistrés avec cet appareil ne peuvent pas être lus sur certains graveurs/lecteurs de DVD. Dans ce cas, utilisez la fonction [LIRE DVD POUR VÉRIF.] du caméscope pour lire les disques.

# **Raccordement à un ordinateur**

- $\circled{1}$  Assurez-vous que l'interrupteur du graveur est en position d'arrêt.
- Raccordez l'adaptateur CA au graveur.
- Raccordez le câble d'alimentation à l'adaptateur CA.
- Raccordez le câble d'alimentation à une prise CA.
- Mettez le graveur sous tension.
- Le témoin vert situé sur la façade du graveur s'allume.
- Mettez l'ordinateur sous tension.
- Raccordez le graveur à l'ordinateur à l'aide du câble USB.

#### **REMARQUE :**

Pour raccorder le graveur à un ordinateur, utilisez le câble USB fourni avec l'appareil photo. **Câble USB**

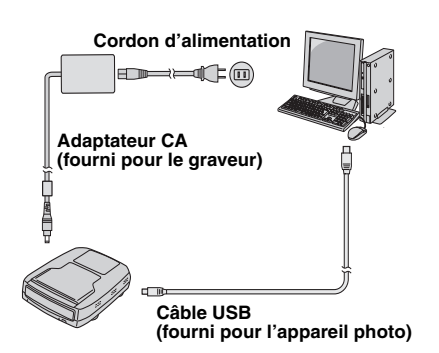

# Logiciel d'écriture : CyberLink Power2Go 4

Power2Go 4 est un logiciel d'écriture de fichiers vidéo, images, audio et de données vers des DVD de données.

# **Configuration requise**

Le tableau suivant indique la configuration requise pour l'installation.

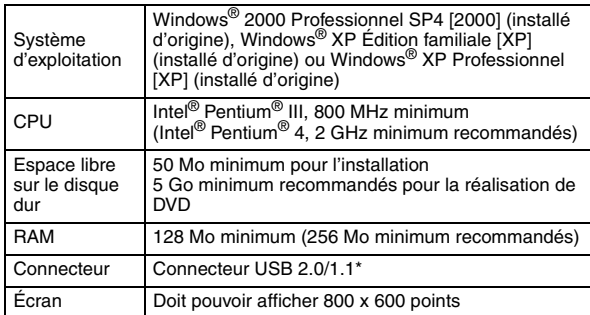

Si vous utilisez un câble USB1.1, l'écriture nécessitera environ 3 heures.

# **Procédure d'installation**

- **1.** Insérez le CD-ROM d'installation dans le lecteur de CD-ROM.
- **2.** L'écran de sélection de la langue apparaît.

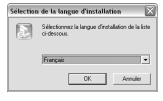

**3.** L'écran de configuration apparaît, puis l'écran de démarrage de l'installation.

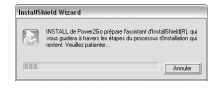

Cliquez sur [Suivant].

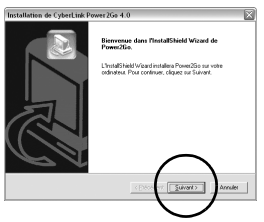

# **CyberLink Power2Go 4 Contacts**

**4.** Saisissez les données de l'utilisateur, puis cliquez sur [Suivant].

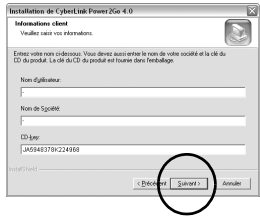

Suivez les instructions à l'écran.

**5.** L'installation commence.

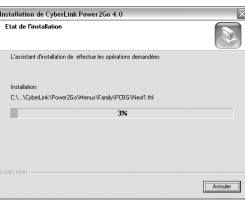

**6.** L'écran suivant apparaît lorsque l'installation est terminée.

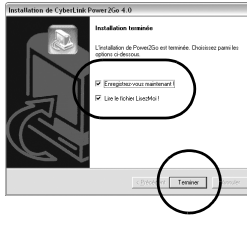

Cochez les cases désirées, puis cliquez sur [Terminer]. ● Nous vous conseillons de sélectionner [Enregistrez-vous maintenant !].

L'installation est maintenant terminée.

#### **REMARQUES :**

- La procédure ci-dessus ne constitue qu'une explication rapide de l'installation du logiciel. Pour de plus amples détails sur le fonctionnement de Power2Go 4, reportez-vous au Guide de l'utilisateur, à l'Aide et au fichier LisezMoi installés en même temps que le logiciel. Vous pouvez afficher le Guide de l'utilisateur, l'Aide et le fichier LisezMoi à partir du menu Démarrer de l'ordinateur.
- Ce produit ne peut pas écrire de fichiers sur CD-R ou CD-RW. En outre, il ne prend pas en charge toutes les commandes de Power2Go 4.

Pour plus d'informations sur CyberLink Power2Go 4 ou d'autres produits, utilisez les coordonnées suivantes.

## **Assistance téléphonique/par fax**

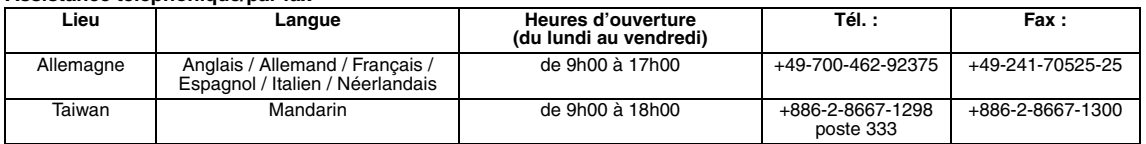

#### **Assistance téléphonique payante**

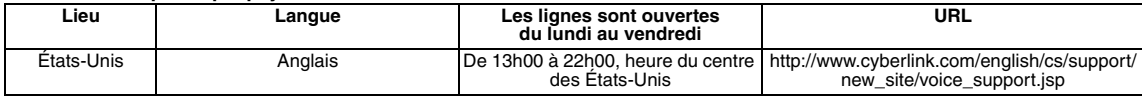

### **Assistance Internet/par courrier électronique**

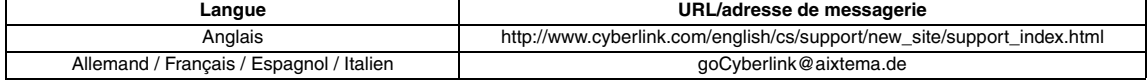

# Dépannage

Si vous pensez que l'appareil présente un dysfonctionnement, vérifiez tout d'abord les éléments suivants. Si vous ne parvenez toujours pas<br>à résoudre le problème, consultez votre revendeur JVC le plus proche.

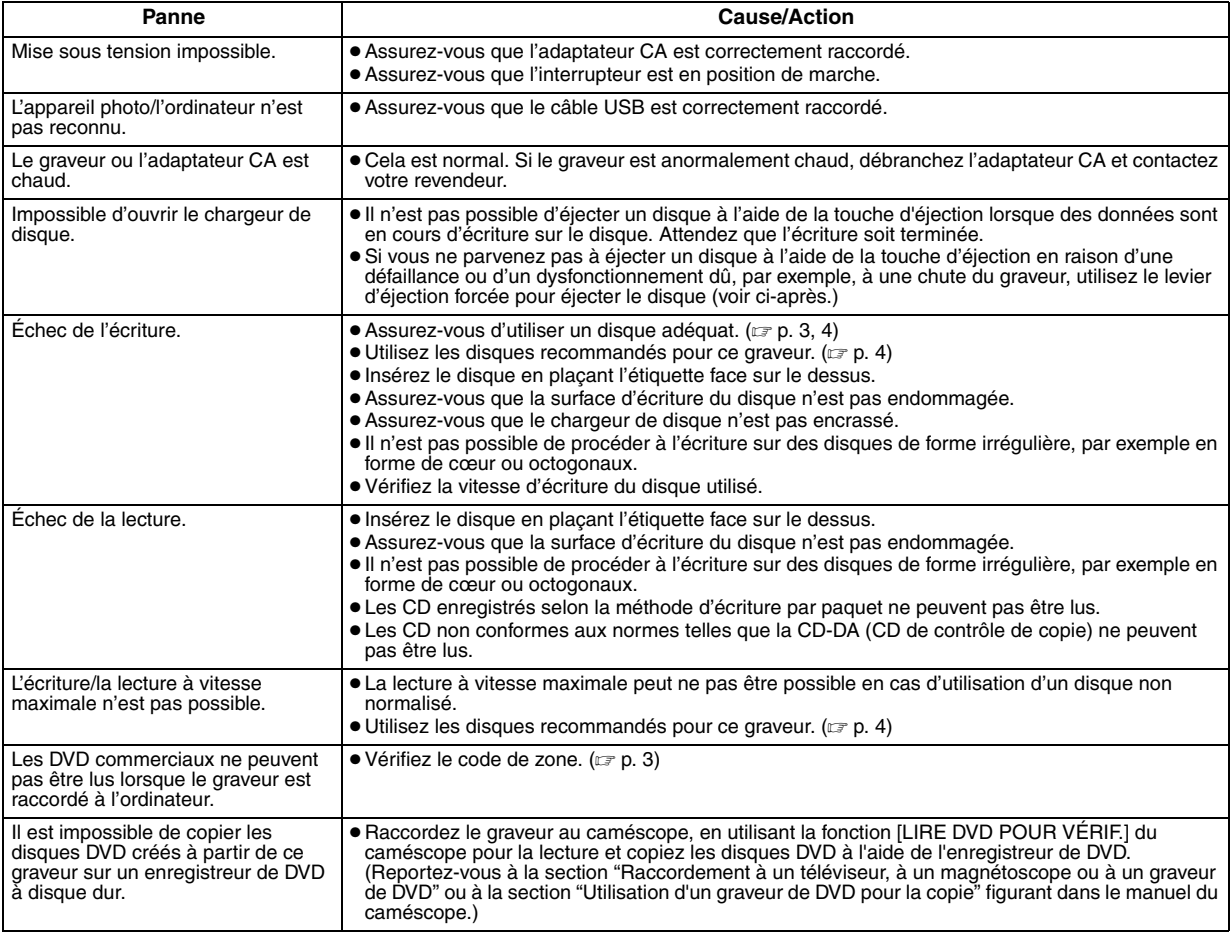

# **Levier d'éjection forcée**

Si vous ne parvenez pas à éjecter un disque à l'aide de la touche d'éjection en raison d'un dysfonctionnement lié à une coupure de courant ou à une chute du graveur, utilisez ce levier pour éjecter le disque.

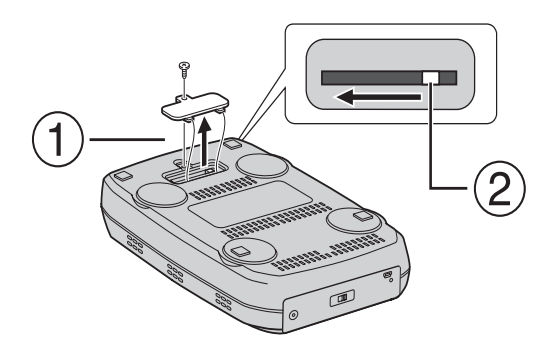

## **Procédure**

Utilisez un tournevis à tête cruciforme pour ouvrir le couvercle inférieur.

Déplacez le levier à l'intérieur, de droite à gauche.

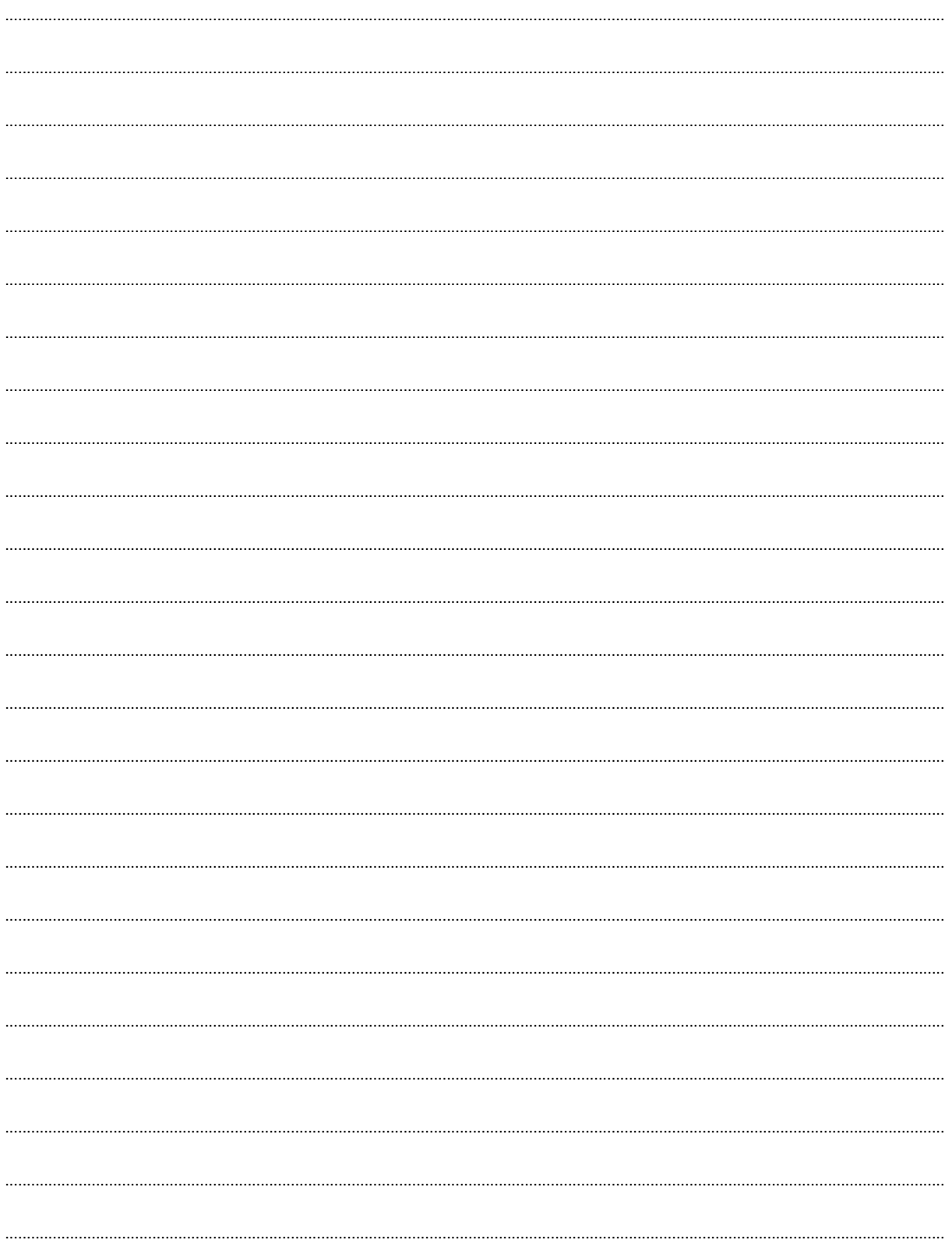

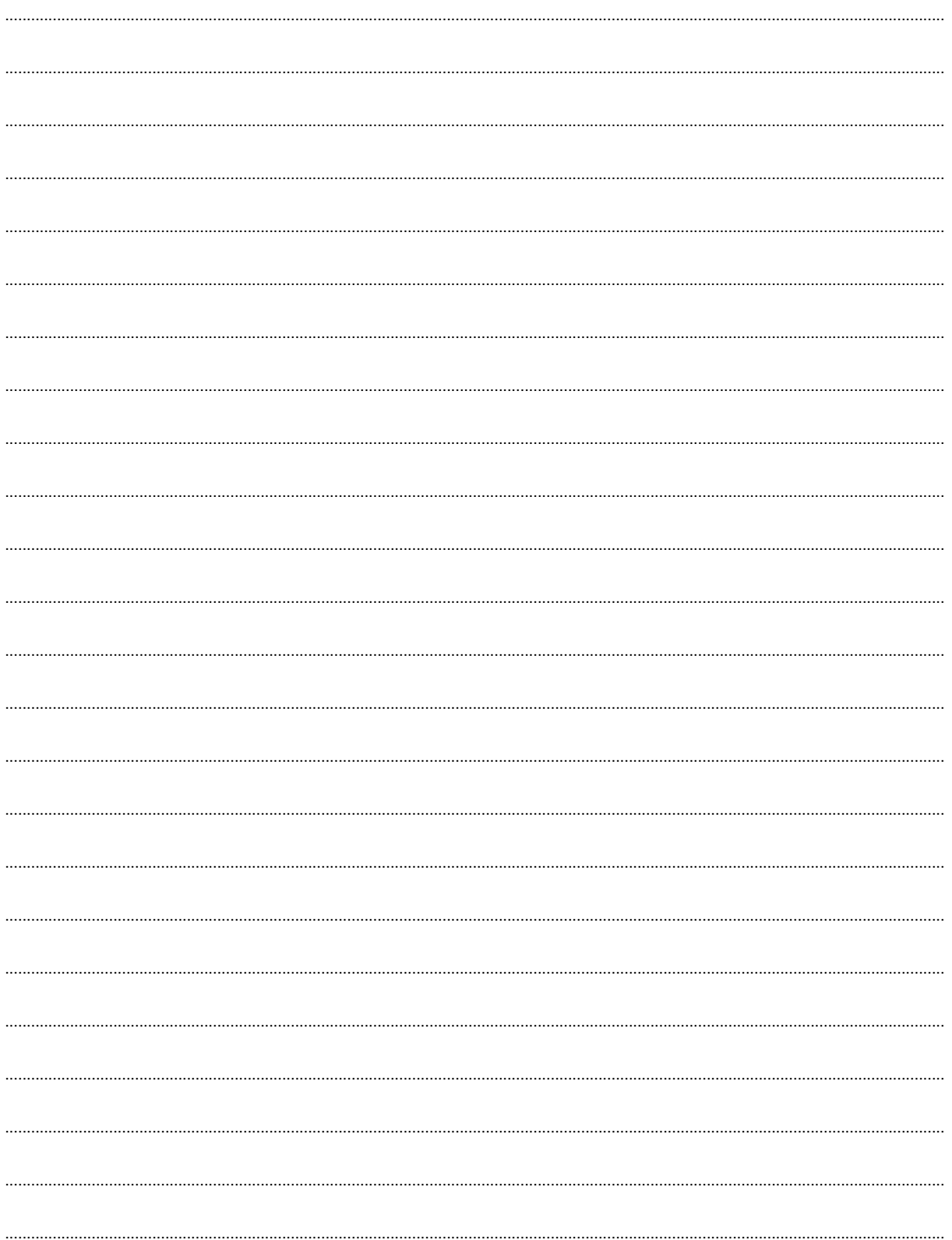

# **JVC**